**Ordre de service d'action**

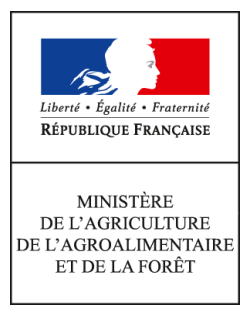

**Direction générale de l'alimentation Service des actions sanitaires en production primaire Sous-direction de la santé et de protection animales Bureau de la santé animale 251 rue de Vaugirard 75 732 PARIS CEDEX 15 0149554955**

**Instruction technique**

**DGAL/SDSPA/2016-134**

**19/02/2016**

**Date de mise en application :** 18/02/2016 **Diffusion : Tout public** 

**Date limite de mise en œuvre :** 18/03/2016 **Cette instruction abroge :**  DGAL/SDSPA/2015-155 du 21/02/2015 : Rapport annuel en santé animale. Questionnaires saisis sous SIGAl **Cette instruction ne modifie aucune instruction. Nombre d'annexes :** 1

**Objet :** Rapport annuel en santé animale. Questionnaires saisis sous SIGAL

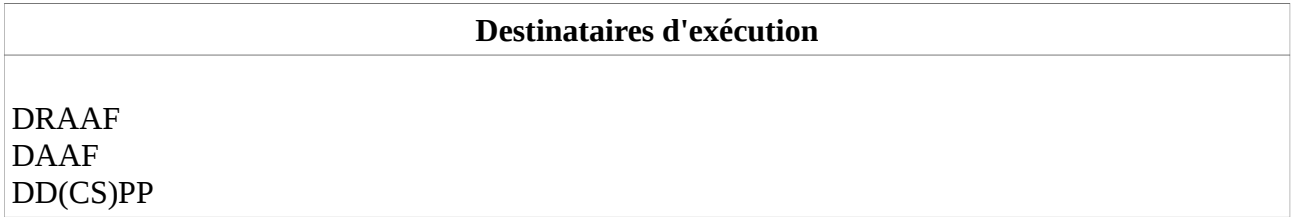

**Résumé :** Cette instruction définit les modalités de collecte des informations relatives au rapport annuel en santé animale pour les informations relatives à l'année 2015. Ces informations portent sur les filières bovine, ovine, caprine, avicole (hors salmonelles), apicole, aquacole et porcine. Cette instruction informe également de la mise à disposition dans SIGAL des actes de référence correspondant aux différentes parties du questionnaire santé animale devant être renseignées ou validées avant le 18 mars 2016.

**Textes de référence :**Code rural et de la Pêche Maritime

## I Objectifs du rapport annuel

Le rapport annuel dans les différentes filières visées par cette instruction permet d'établir les rapports techniques et financiers pour l'UE et l'OIE et un bilan national faisant la synthèse des résultats techniques et financiers des actions conduites vis-à-vis des principales maladies réglementées des ruminants, des porcins, des volailles, des oiseaux sauvages, de la filière aquacole et des actions sanitaires dans le domaine apicole.

Ces données sont donc **fondamentales** à la fois dans le cadre des cofinancements européens, dans le cadre de nos **obligations européennes et internationales** (notamment pour démontrer nos statuts « officiellement indemnes » et ainsi préserver les échanges commerciaux). Elles sont également fondamentales pour pouvoir répondre aux questions relatives aux projets de loi de finance et pour mieux appréhender la façon dont la surveillance est mise en œuvre sur le terrain afin de la faire évoluer en ayant les éléments nécessaires et adapter les mesures de gestion associées. Les résultats de ce rapport annuel sur l'année n sont compilés et leur synthèse vous est transmise sous la forme d'une présentation informatique (envoi attendu en juin de l'année n+1) et d'un numéro spécial du bulletin épidémiologique (parution attendue en septembre de l'année n+1). En sus de l'utilisation réalisée en centrale de ces informations, ces supports vous seront utiles pour vos réunions annuelles de service, réunions avec les vétérinaires sanitaires, rapports au préfet notamment.

L'ensemble des questionnaires et des questions sont disponibles sous la forme d'un tableur nommé enquête\_SPA\_2015.ods sur l'espace documentaire des applications historiques [http://si](http://si-alimentation.national.agri/)[alimentation.national.agri](http://si-alimentation.national.agri/) rubrique « valorisation des données dans le domaine vétérinaire », article « publication des tableaux de bord ».

**Il convient de procéder par filtre pour identifier les questions par maladie ou filière et par département ou région, lorsque souhaité.**

### II - Mode opératoire et délais

Le rapport annuel est constitué de différents questionnaires (ex. tuberculose, brucellose, PPC). Chaque questionnaire contient une liste de questions (ex. Nb de tests, Nb d'animaux infectés). Le renseignement du rapport annuel se fait via SIGAL : les questionnaires correspondent à des « interventions », et les questions à des « descripteurs » (cf. Partie III).

**A partir de la mise à disposition des questionnaires (ouverture des droits des questionnaires relatifs au rapport annuel de l'année n portant sur l'année n-1), vous disposez d'un laps de temps de 4 semaines pour saisir les données attendues et vérifier les données pré-renseignées.**

**Les questionnaires sont mis à disposition en deux temps :**

• **dans un premier temps, les questionnaires relatifs à l'apiculture, l'aquaculture, l'aviculture, la brucellose ovine et caprine, la brucellose porcine, les ESST, Aujeszky et la PPC ;**

• **dans un deuxième temps, les questionnaires relatifs à la leucose, la brucellose bovine, la tuberculose bovine, la FCO et les autres maladies (charbon, fièvre aphteuse, maladies équines).**

Il est important de noter qu'une stabilisation progressive des questionnaires est recherchée (dispositif pérenne sauf crise qui pourrait impacter ces questionnaires), ce qui vous permettra d'anticiper pour les prochaines années et comparer les saisies entre l'année n et l'année n-1 de façon à réaliser un premier contrôle de cohérence. A cette fin, certaines données de l'année précédente sont indiquées dans les questionnaires à disposition sur l'espace documentaire [http://si-alimentation.national.agri](http://si-alimentation.national.agri/) . De plus, pour les questions qui ne sont pas pré-renseignées dans les questionnaires SIGAL publiés en février, vous n'avez pas nécessité à attendre la publication de la note annuelle pour commencer la collecte des données nécessaires.

Le nombre de modifications aux questions maintenues a été limité autant que possible. Les questions conservées sont jugées fondamentales pour répondre aux objectifs et obligations rappelées dans le premier paragraphe. D'autre part, certaines questions ne vous sont plus présentées pour vérification considérant que les données renseignées dans SIGAL sous votre responsabilité sont suffisamment fiables.

Malgré les efforts d'anticipation des questions, la possibilité que de nouveaux descripteurs vous soient demandés assez tardivement n'est pas exclue, notamment si une demande supplémentaire de la Commission européenne est requise.

Le nombre de questions est assez conséquent, mais il faut garder à l'esprit que de nombreuses questions peuvent être rapidement renseignées, notamment quand la réponse est « 0 » (exemple nombre d'animaux infectés pour les maladies absentes telles que la brucellose). L'ergonomie actuelle de SIGAL ne permet pas de procéder à des saisies contextualisées « en tiroir » ou de pré-renseigner certains descripteurs selon les réponses aux questions précédentes (par exemple renseigner automatiquement 0 résultats non négatifs au test X quand aucun test X n'a été réalisé).

Les étapes d'élaboration des rapports annuels sont présentés dans la figure ci-dessous.

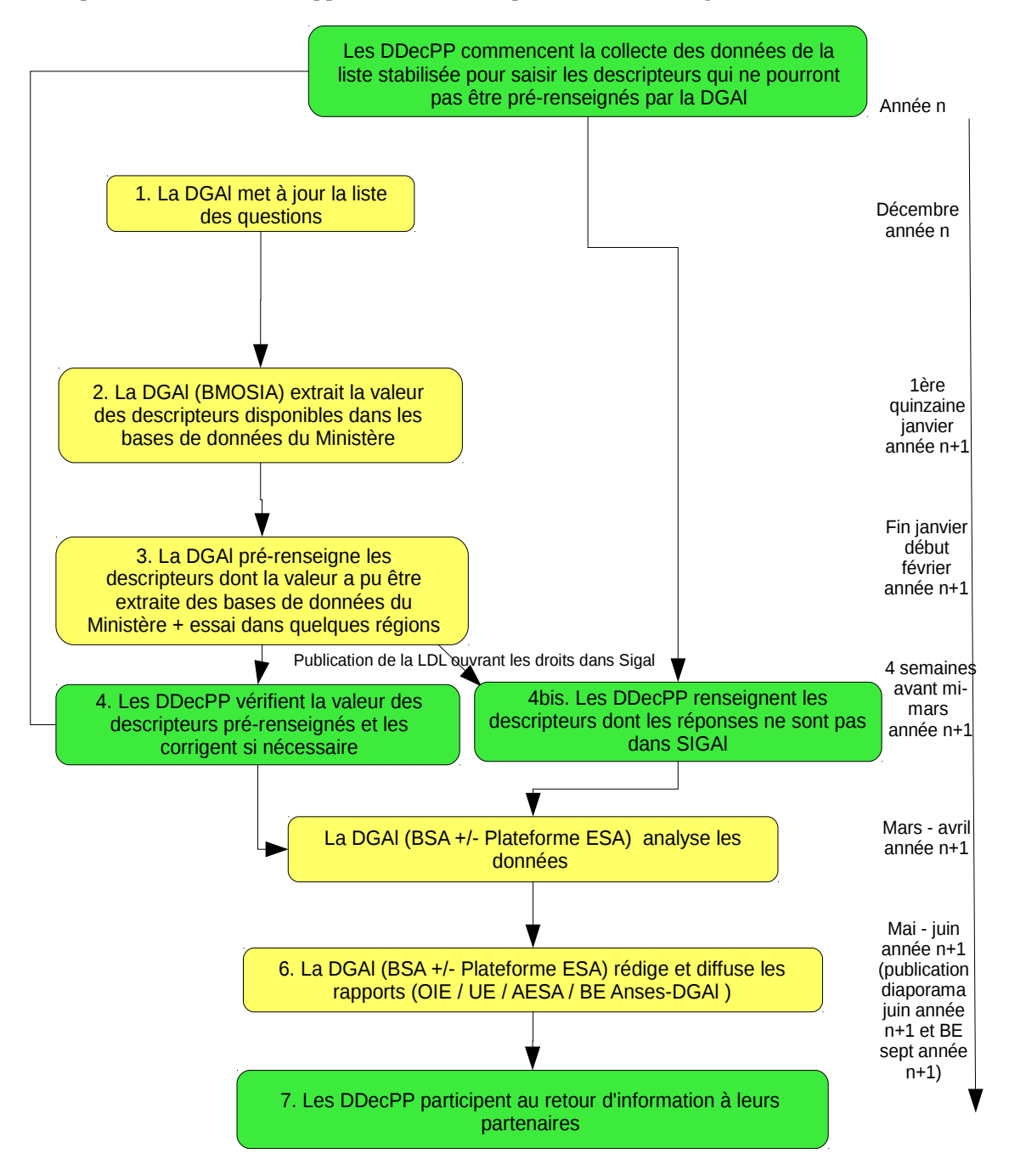

Page 2 sur 6

**Les descripteurs dont les libellés commencent par un « ! » sont ceux ayant une incidence en matière d'audit de la Commission européenne.** Ils sont utilisés pour l'élaboration des bilans demandés par la Commission européenne en vue du maintien des qualifications et statuts, ou par l'OIE. **Les autres permettent de réaliser le suivi technique et financier du dispositif de surveillance au niveau national.** 

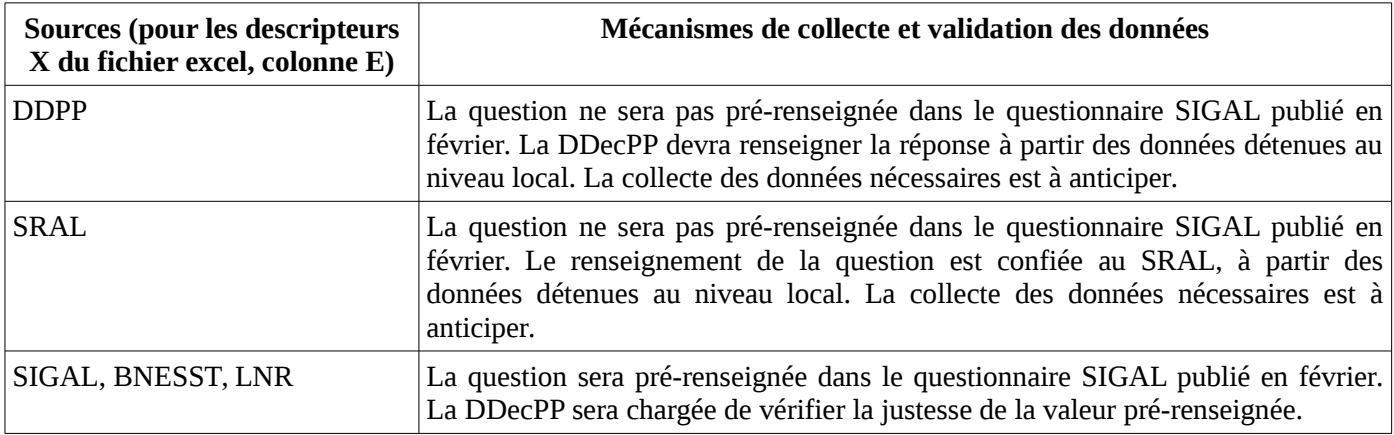

Tableau 1. Collecte et validation des données

#### **Étapes 1 et 2 : Préparation des questionnaires SIGAL par la DGAl (décembre - mi-février)**

La DGAL procède à des extractions de SIGAL, et à l'analyse des ces données brutes pour renseigner certaines questions dans les questionnaires SIGAL (cf. tableau ci-dessus).

Les DDecPP et les SRAL préparent les réponses aux questions qui ne seront pas renseignées, considérant le questionnaire publié l'année précédente.

#### **Étape 3 et 4 : Publication et renseignement des questionnaires SIGAL (mi février mi mars)**

La DGAL publie et ouvre les questionnaires dans SIGAL. Les DDecPP et les SRAL peuvent commencer la saisie dans SIGAL des réponses aux questions qui ne sont pas pré-renseignées.

Par ailleurs, compte-tenu des risques d'erreur, il vous est demandé de valider certaines données prérenseignées après un contrôle de cohérence des grandeurs indiquées, de signaler et corriger les erreurs. Attention, seule une partie des questions extraites dans SIGAL vous seront demandées pour validation (celles pour lesquelles une extraction SIGAL est utilisée pour la première fois ou celles pour lesquelles les résultats issus de SIGAL ne semblent pas fiables). Vous ne verrez pas apparaître les questions pour lesquelles aucune validation ne vous est demandée à ce stade (voir étape 8).

Suite aux suggestions faites en séminaire SDSPA en septembre 2014, les SRAL peuvent utilement organiser la coordination des réponses, voire prendre en charge la réponse à certaines questions.

#### **Étapes 5 et 6 : Synthèse des résultats et constitution des rapports officiels**

A l'issue du délai limite pour renseigner les questionnaires SIGAL, les questionnaires sont clos et les données sont considérées comme validées. La validation passe par la complétion, par le SRAL, de la date de réalisation de l'intervention qui intervient après un contrôle de cohérence régional (cf point III.B). Après ces contrôles de cohérence (qui peuvent donner lieu à des échanges entre DGAL et services déconcentrés), les données sont ensuite analysées et interprétées par le BSA, avec une implication des partenaires de la Plateforme ESA sur l'interprétation des résultats à l'échelle nationale.

Ces analyses permettent la préparation des rapports finaux de cofinancement (transmis impérativement en avril à la Commission) ou les rapports annuels OIE.

Elles permettent également de préparer les bilans annuels de situation sanitaire et de fonctionnement des

mesures de surveillance et de lutte élaborées au niveau national, ces bilans étant restitués au CNOPSAV santé animale de juin et dans les numéros dédiés du Bulletin épidémiologique Anses/DGAl. Courant été, les synthèses du rapport annuel permettent de répondre aux questions des Parlementaires dans le cadre des questions liées au projet de loi de finance (PLF).

#### **Étape 7 : Retours d'information**

Le BSA met à disposition les articles du Bulletin épidémiologique spécial maladies réglementées et exotiques (BE MRE), un diaporama sur la situation sanitaire en France et un diaporama issu de la veille sanitaire internationale réalisée par la Plateforme ESA, ainsi que les données du SPR99 sur l'espace documentaire [http://si-alimentation.national.agri](http://si-alimentation.national.agri/) . Par ailleurs, les données du BE au format numérique, à l'échelle du département, seront mises en ligne.

Les DDecPP ont un rôle important à jouer dans la diffusion auprès des acteurs de terrain du rapport sanitaire produit grâce au rapport annuel, notamment via :

- la présentation ppt du bilan sanitaire annuel ;

- le bulletin épidémiologique DGAL/Anses établissant le bilan sanitaire annuel ;

Ce retour d'information est nécessaire dans le cadre de l'animation du réseau sanitaire local.

Les SRAL pourront utilement coordonner l'animation au niveau régional de ce retour d'information au niveau des instances sanitaires régionales (CROPSAV, ASR, OVVT, OVS, etc.) et en appui des départements.

## III. Enregistrement des données du rapport annuel dans SIGAL

### A. Actes rattachés au sous dossier « Enquête annuelle BSA »

La saisie du rapport annuel santé animale est réalisée sous SIGAL sous forme de descripteurs d'interventions attachées au programme de référence SPR99 « activités des services ». Les modalités de renseignement des questionnaires sont présentées dans les points suivants (B à D).

A chaque volet du questionnaire correspond une intervention qui peut être complétée indépendamment des autres. Au sein d'une intervention, les questions correspondent à des descripteurs.

Les descripteurs d'interventions peuvent être saisis unitairement ou en tableau : un ordre de priorité est défini pour chaque descripteur de façon à faire apparaître les différentes questions avec un enchaînement logique lors de la saisie en tableau.

Lorsque pour certaines raisons (ajout d'une nouvelle ligne ou intervention réalisée en plusieurs parties) l'ordre de priorité des questions n'est pas respecté dans le tableau de saisie, il est toujours possible de le vérifier via l'onglet acte de référence. Cet onglet permet également de connaître les sigles et libellés courts des questions en cas de besoin.

Pour visualiser les interventions générées, dans l'onglet filtre des interventions, sélectionner le département et l'acte commençant par PR99\_BURO\_SA15.

### B. Renseignement et validation des interventions

Cette instruction vous informe de l'ouverture des droits des questionnaires (voir IV.).

Une fois les droits ouverts, la DDecPP et le SRAL procèdent en base de production :

1. à la saisie des réponses aux questions qui n'étaient pas pré-renseignées, et

2.  $\dot{a}$  la validation/correction des questions pré-renseignées.

Une fois ces tâches réalisées, le SRAL procède au contrôle de cohérence des réponses données. A cette fin, une macro est mise à disposition sur l'espace documentaire [http://si-alimentation.national.agri](http://si-alimentation.national.agri/) rubrique « valorisation des données dans le domaine vétérinaire », article « publication des tableaux de bord » Une fois téléchargée, cette macro vous permet d'analyser les données saisies à partir du moment où elles apparaissent dans le fichier déposé sur cet espace documentaire (extraction une fois par semaine) (voir point F). Les incohérences apparaissent alors en rouge (contrôle de cohérence par question et en lien avec les données de l'année n-1 lorsqu'un écart de plus de 25% est constaté). Un guide d'installation et d'utilisation de la macro de contrôle vous est présenté en annexe I.

#### **Lorsque le contrôle de cohérence aura été réalisé, il conviendra que le SRAL renseigne la date de réalisation de l'intervention : c'est la présence de cette date qui permettra à la DGAl de savoir que le questionnaire est finalisé et validé.**

La validation des questionnaires (interventions) du rapport annuel devra être terminée avant mi mars de l'année n (la date butoir pour le rapport annuel 2015 est fixée au **18 mars 2016**, voir point IV.)**.**

#### C. Autres précisions

Il est important de renseigner avec la valeur « -1 » un descripteur dont le renseignement est non applicable ou pour lequel les données sont manquantes (car SIGAL ne gère pas la réponse NA pour un descripteur numérique).

Le terme de troupeaux correspond aux ateliers définis dans SIGAL.

Sauf mention contraire les montants financiers sont exprimés en  $\epsilon$  HT.

Les données portent sur l'année civile écoulée.

**Attention : afin de faciliter la synthèse et la vérification des données fournies, chaque cellule du tableau doit être remplie avec des chiffres au format « Nombre » et une description de format « Standard ». Les montants seront indiqués sans chiffres après la virgule (entiers).**

### D. Identification d'anomalies, retours d'information à la DGAL

Un commentaire précise l'interprétation pour chacune des questions, toutefois il est possible que des questions restent ambiguës. Il est préconisé dans ce cas d'établir une fiche de signalement afin que l'ensemble des utilisateurs puissent bénéficier de la réponse, et de vérifier au préalable si une FLAM ou fiche de signalement n'existe pas déjà sur ce sujet.

Dans le cas où les valeurs pré-renseignées par la DGAL sont manifestement non conformes aux données que vous avez enregistrées au cours de l'année dans SIGAL, il conviendra d'en informer le BSA par courriel [\(bsa.sdspa.dgal@agriculture.gouv.fr\)](mailto:bsa.sdspa.dgal@agriculture.gouv.fr) en précisant le problème et la correction proposée, et en indiquant « rapport annuel année n-1» comme sujet du message.

### E. Rôle attendu des SRAL

- 1. Il est attendu des SRAL un suivi de la réalisation des interventions consistant à :
- s'assurer que l'instruction et les délais ont été intégrés par les DDecPP ;
	- recenser les difficultés de compréhension des questions, vérifier si une FLAM ou une fiche de signalement n'existe pas sur ces interrogations et établir une fiche de signalement si nécessaire. NB : certaines questions peuvent également nécessiter une interaction avec le COSIR ou l'OVS régional ;
- rappeler et suivre le respect des dates butoir et règles de complétion du questionnaire (date de

réalisation de l'intervention renseignée, -1 si pas de réponse ou donnée non disponible = ne pas laisser de question vide, etc.) :

• renseigner, pour l'ensemble des questionnaires des départements de la région, la date de réalisation en amont de la date butoir et vérifier que les questionnaires n'ont pas de champs vides = non réponse ;

• contrôler la qualité des données a minima sur la base des critères proposés dans la macro : s'assurer d'un premier contrôle de cohérence à l'aide de la macro mise à disposition sur le portail SI (voir point F). Les règles de ces contrôles de cohérence apparaissent lorsque le contrôle n'est pas satisfaisant (voir annexe I). Si une ou plusieurs anomalies identifiées par la macro n'en sont pas (suite à une vérification locale) et ne méritent pas de correction, il conviendra que le SRAL en informe le BSA par courriel [\(bsa.sdspa.dgal@agriculture.gouv.fr\)](mailto:bsa.sdspa.dgal@agriculture.gouv.fr) expliquant l'ensemble de ces cas ;

• participer à l'animation du retour d'information.

2. Une action propre des SRAL est également attendue dans l'organisation de la collecte des informations nécessaires pou répondre aux questions pour lesquelles les SRAL sont identifiés (questions relative à la délégation). Une organisation locale sera à mettre en place pour la collecte et la saisie de ces informations dans les questionnaires de chaque département.

### F. Suivi du rapport santé animal par les tableaux de bord nationaux

Un suivi de la réalisation du PR99 BURO SA15 est disponible sur l'espace documentaire [http://si](http://si-alimentation.national.agri/)[alimentation.national.agri](http://si-alimentation.national.agri/) sous la forme d'un tableau de bord dans la rubrique « Valorisation des données dans le domaine vétérinaire ». Il fournit, pour tous les départements et pour chaque acte de référence, les valeurs de réponses aux différents descripteurs dans un tableur calc pour l'année n et l'année n-1. Le tableur peut ainsi vous permettre de collecter les données en amont de la saisie en comparant l'année n-1 avec l'année n. Cet outil vous permet également de réaliser un suivi de la complétion du questionnaire et d'avoir une première idée des résultats de la surveillance réalisée sur l'ensemble du territoire.

### IV. Ouverture des droits et date butoir de renseignement et validation des questionnaires relatifs au rapport annuel 2015

Cette instruction vous informe de l'ouverture des droits des questionnaires relatifs au rapport annuel 2015.

Compte tenu des délais nécessaires à la préparation des rapports destinés à la Commission Européenne et à leur validation, il vous est demandé de finaliser les vérifications et saisies complémentaires **avant le 18 mars 2016.**

Le réseau des COSIR est à votre disposition pour vous apporter l'appui nécessaire à la bonne réalisation de ce rapport annuel.

Vous voudrez bien me tenir informé des éventuelles difficultés liées à l'application de cette note.

Le Directeur Général de l'Alimentation

Patrick DEHAUMONT

# Annexe I : Installation et utilisation de la macro de contrôle des rapports annuels santé animale

# **Table des matières**

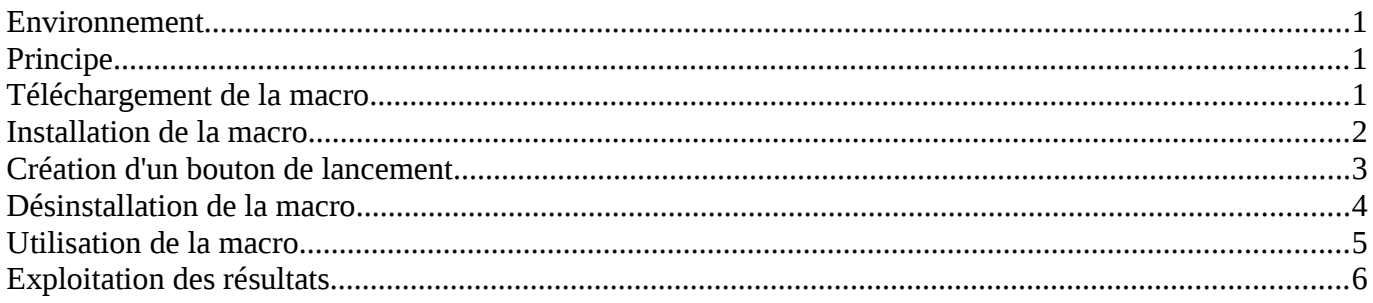

# <span id="page-7-0"></span>**Environnement**

- Cette macro développée sous Libre Office est compatible sous Open Office
- Elle exploite le fichier d'extraction mis à jour régulièrement

# <span id="page-7-2"></span>**Principe**

- Sélection du fichier à analyser. Chaque fichier d'extraction questionnaire annuel comprend 14 onglets.
- Paramétrage de la consolidation
	- t sur le niveau de recherche
		- **Départemental**, il faut alors préciser le numéro du département
		- **National**, toutes les données du fichier sont alors exploitées
	- sur l'acte de référence sélectionné ou la totalité des actes de référence
- 2 niveaux de consolidation
	- le contrôle qui vérifie la cohérence des informations entre les descripteurs de la dernière campagne. Les contrôles mis en œuvre sont décrits dans chaque onglet du questionnaire (colonne F).
	- le rétro contrôle pour chaque question par la comparaison des valeurs des données des années n et n-1, avec mise en évidence d'une incohérence lorsque la différence entre 2 années consécutives dépasse 25%.
	- La mise en évidence des résultats se fait de 2 manières :
		- par le coloriage du fond de cellule
			- fond de cellule en **rouge** : Incohérence
			- fond de cellule en **bleu** : Non traité
			- fond de cellule en **vert** : OK
		- par l'affichage d'une information précisant le résultat du contrôle

## <span id="page-7-1"></span>**Téléchargement de la macro**

La macro et sa documentation sont disponibles en téléchargement sur le portail SIAL à l'adresse<http://si-alimentation.national.agri/spip.php?article127>

• Télécharger le fichier **Enquete\_BSA\_OO.zip**

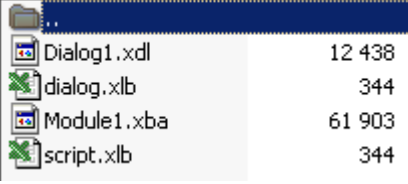

• Dézipper ce fichier dans un dossier

### <span id="page-8-0"></span>**Installation de la macro**

- Ouvrir un classeur
- A partir du menu **Outils**, sélectionner **Macros** → **Gérer les macros** → **LibreOffice Basic** ou **Open Office Basic**

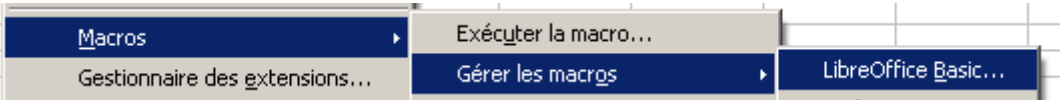

- Cliquer sur le bouton **Organiser** ou **Gérer**
- Cliquer sur l'onglet **Bibliothèques**
- Cliquer sur le bouton **Importer**
- Aller chercher la bibliothèque liée à la macro (dossier ou le fichier ZIP a été dézippé)

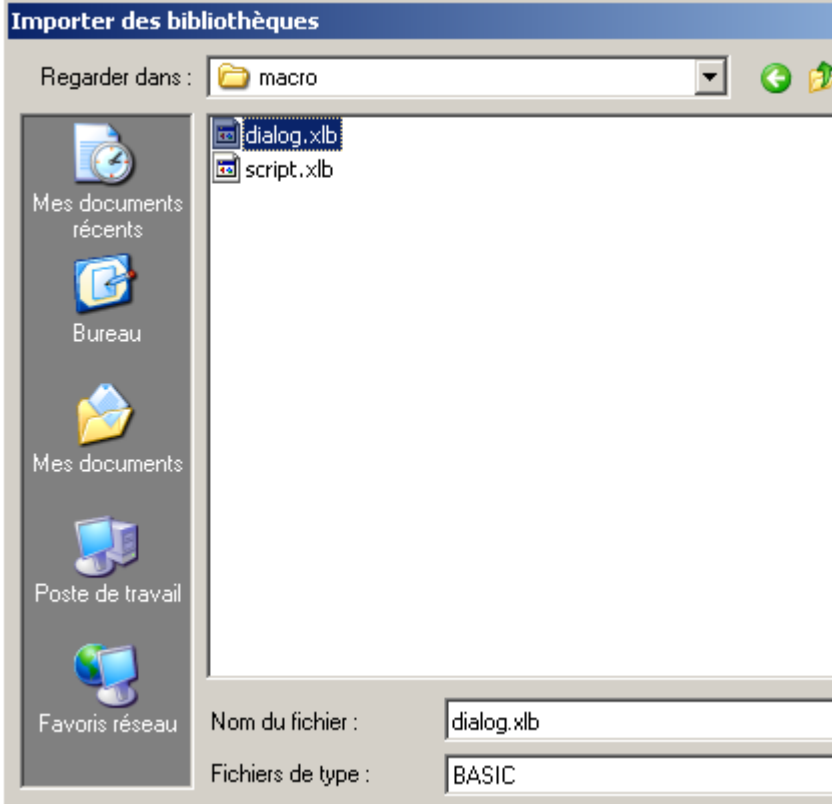

• Confirmer l'importation de la bibliothèque

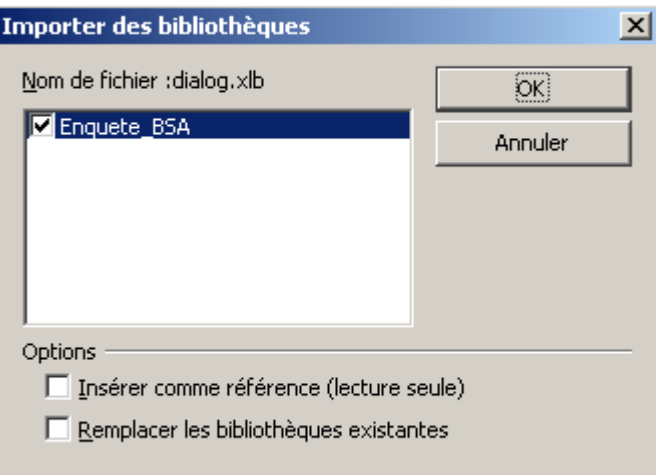

# <span id="page-9-0"></span>**Création d'un bouton de lancement**

- Menu **Outils** → **Personnaliser**
- Onglet **Barre d'outils**
- Créer une barre d'outils en cliquant sur le bouton **Nouveau**

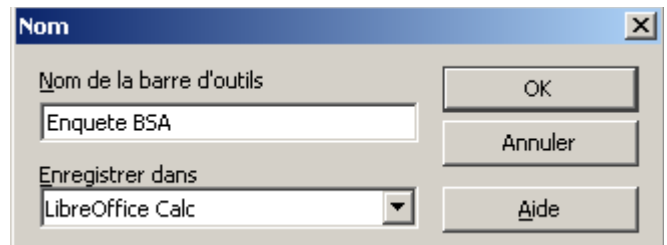

• Créer un bouton outils en cliquant sur **Ajouter**

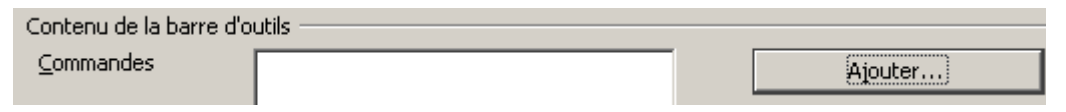

• Chercher la commande à associer au bouton qui sera la macro **CONTROLE\_ENQUETE\_BSA** 

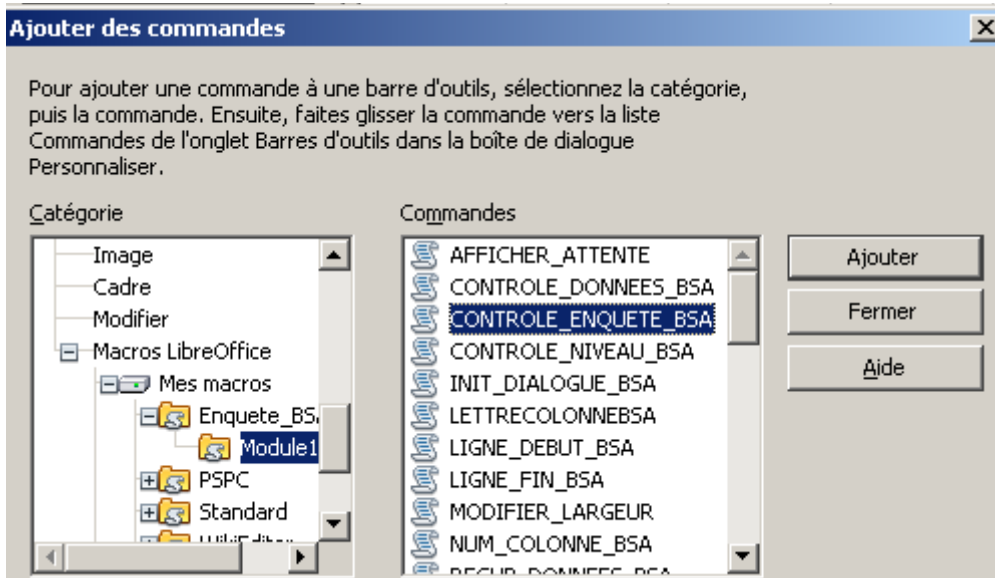

• Cliquer sur **Ajouter**

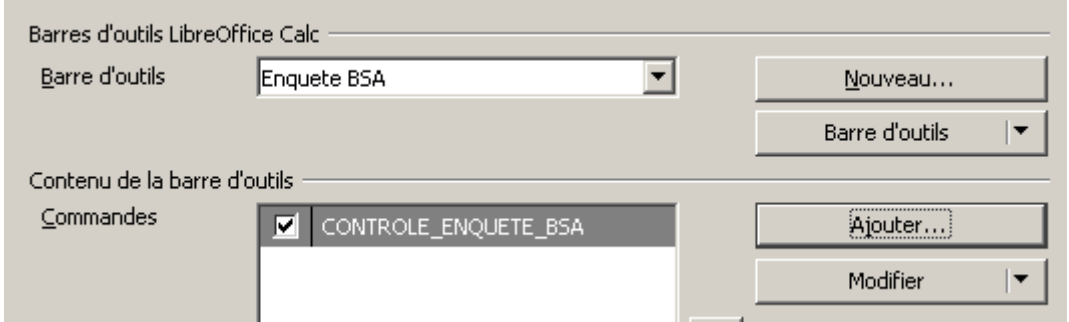

• La barre d'outils et son bouton apparaissent en haut de la fenêtre CALC. Ce bouton permet de lancer la macro de calcul des délais

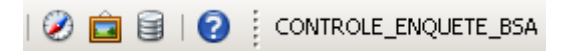

## <span id="page-10-0"></span>**Désinstallation de la macro**

- Cette procédure est à faire lorsque vous devez remplacer la macro par une macro plus récente.
- Cette désinstallation consiste à supprimer l'ancienne macro. Il suffira de suivre la procédure d'installation pour intégrer la nouvelle macro
- Ouvrir un classeur
- A partir du menu **Outils**, sélectionner **Macros** → **Gérer les macros** → **LibreOffice Basic** ou **Open Office Basic**

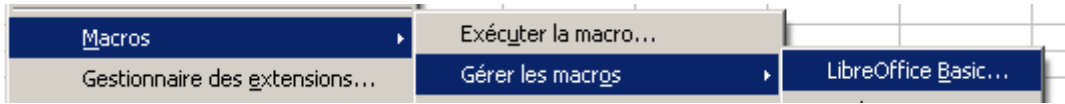

- Cliquer sur le bouton **Organiser** ou **Gérer**
- Cliquer sur l'onglet **Bibliothèques**
- Sélectionner la macro **CONTROLE\_ENQUETE\_BSA**

• Cliquer sur le bouton **Supprimer**

## <span id="page-11-0"></span>**Utilisation de la macro**

- Ouvrir le fichier à analyser
- Cliquer sur le bouton **CONTROLE\_ENQUETE\_BSA**

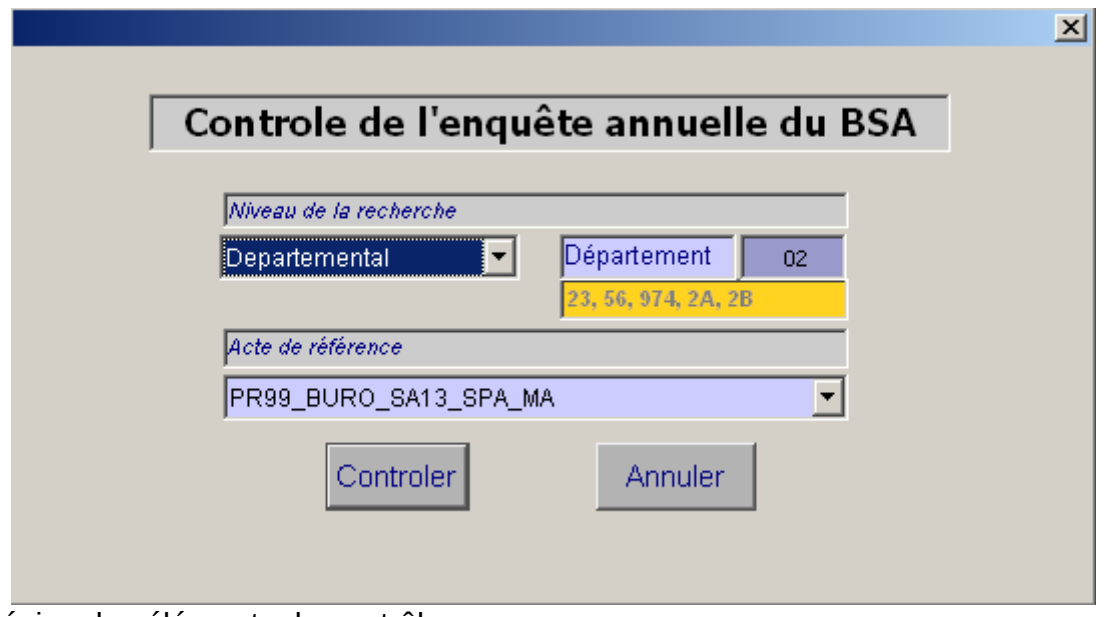

- Préciser les éléments du contrôle
	- Niveau recherche : sélectionner à partir de la liste proposée
		- Département : saisir le n° du département si le niveau de recherche est sur Départemental
	- Acte de référence : sélectionner à partir de la liste proposée
- Cliquez sur **Contrôler**
- Confirmer le contrôle

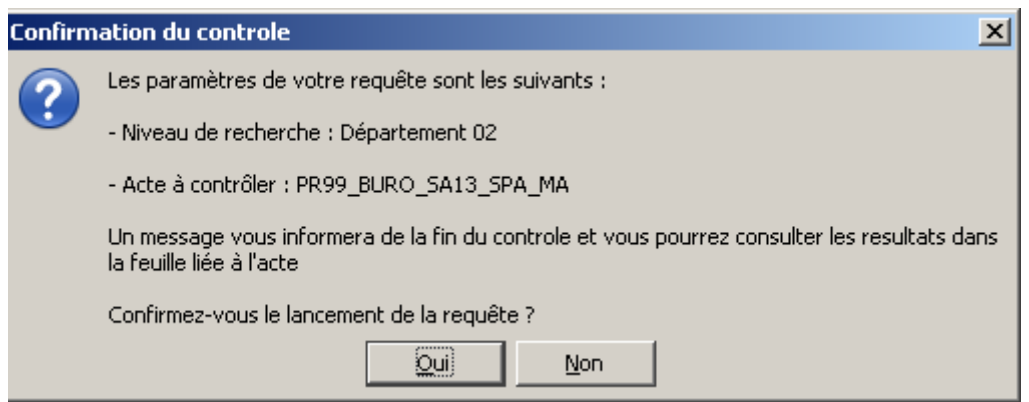

• La fin du contrôle est mentionnée par un message

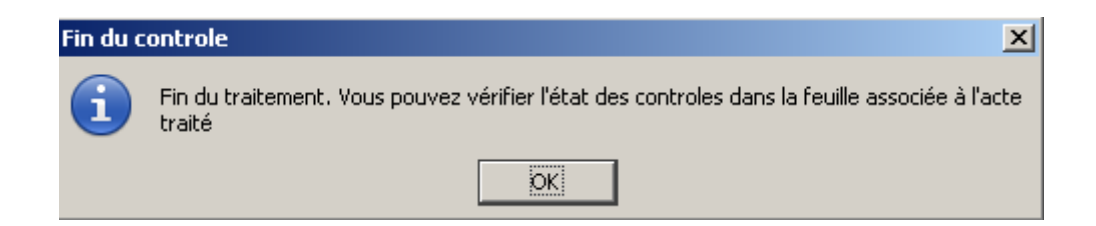

# <span id="page-12-0"></span>**Exploitation des résultats**

L'exploitation des résultats de fait de la manière suivante :

• ouvrir la feuille de l'acte de référence traité

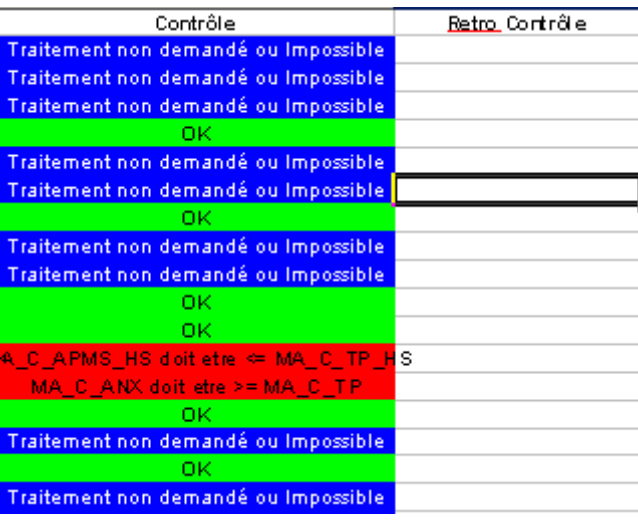

- la colonne « Contrôle » permet de vérifier la cohérence des données entre les descripteurs pour l'année n
- la colonne « Retro Contrôle » permet de vérifier la cohérence des données de chaque descripteur entre les années n et n-1
- pour une ligne qui apparaît en rouge, il convient d'aller vérifier les données saisies pour cet item et de les modifier si nécessaire sous Sigal. Une fois le contrôle terminé et les corrections apportées, il convient de ne pas oublier de saisir la date de réalisation de l'intervention.